#### **BAB V**

#### **IMPLEMENTASI DAN PENGUJIAN SISTEM**

#### **5.1. HASIL IMPLEMENTASI**

Setelah penulis melakukan tahap perancangan selanjutnya yang dilakukan adalah tahap implementasi. Implementasi yang dimaksud adalah proses menterjemahkan rancangan menjadi sebuah program aplikasi. Adapun hasil implementasinya adalah sebagai berikut :

#### **5.1.1. Implementasi Tampilan Input**

Tampilan input merupakan suatu cara masukan data, dimana akan dibutuhkan dalam proses penghasilan laporan (output). Adapun bentuk tampilan input tersebut adalah sebagai berikut :

#### 1. Form login

Pertama-tama user harus memasukan username dan password terlebih dahulu. Form menu login digunakan untuk menampilkan menu-menu di dalam program.

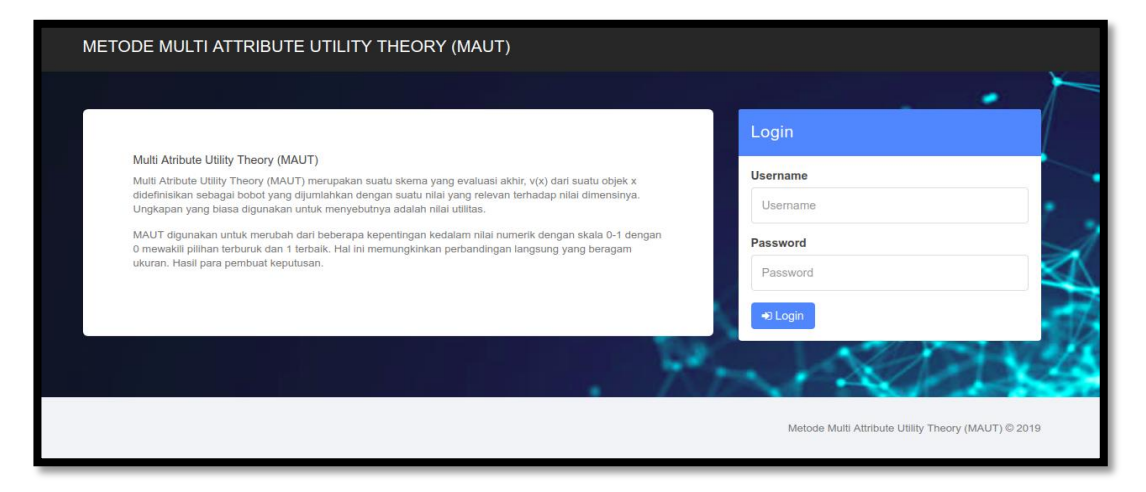

**Gambar 5.1 Form Login Admin**

2. Form Data Siswa

Tampilan form data siswa merupakan tampilan form yang digunakan untuk menambah data siswa. Di bawah ini merupakan tampilan input form data siswa:

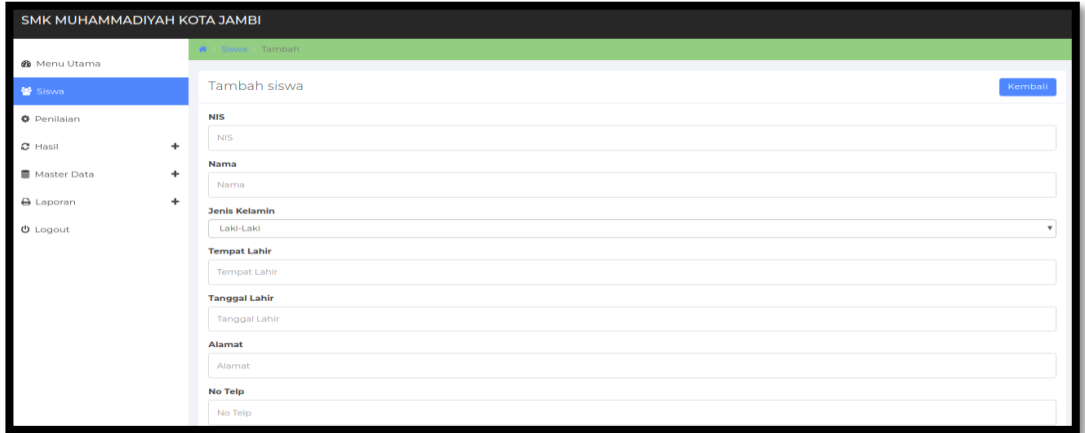

### **Gambar 5.2 Form Data Siswa**

3. Form data Kriteria

Tampilan form data kriteria merupakan tampilan form yang digunakan untuk menambah data-data kriteria. Di bawah ini merupakan tampilan input form data kriteria :

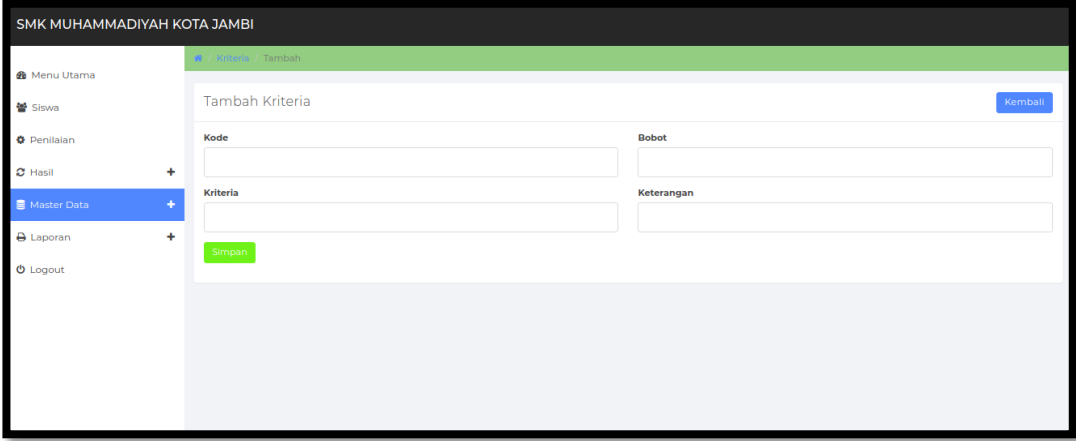

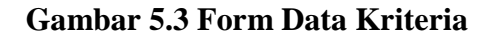

4. Form Data Subkriteria

Tampilan form data subkriteria merupakan tampilan form yang digunakan untuk menambah data subkriteria. Di bawah ini merupakan tampilan tampilan input form data subkriteria :

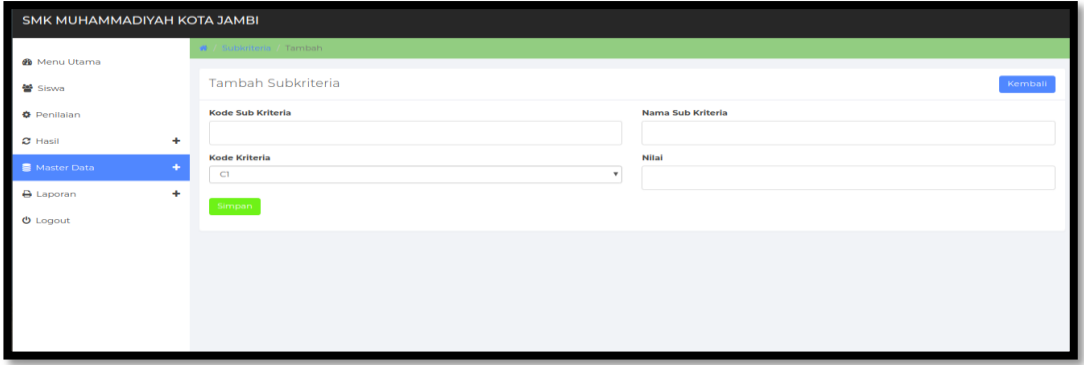

#### **Gambar 5.17 Form Data Subkriteria**

5. Form Data Penilaian

Tampilan form data penilaian merupakan tampilan form yang digunakan untuk menambah data-data penilaian. Di bawah ini merupakan tampilan tampilan input form data penilaian :

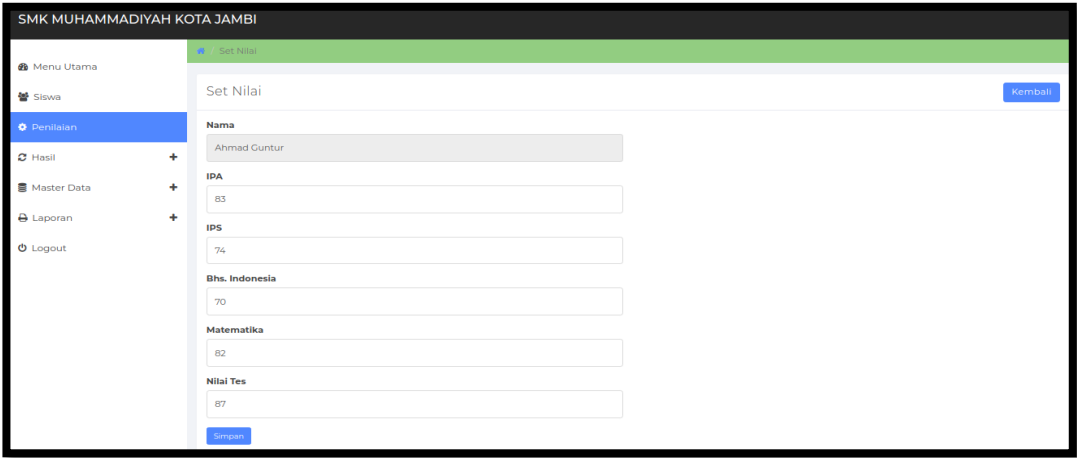

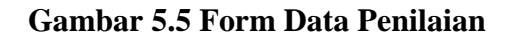

6. Form Data Admin

Tampilan form data admin merupakan tampilan form yang digunakan untuk menambah data-data admin. Di bawah ini merupakan tampilan tampilan input form data admin :

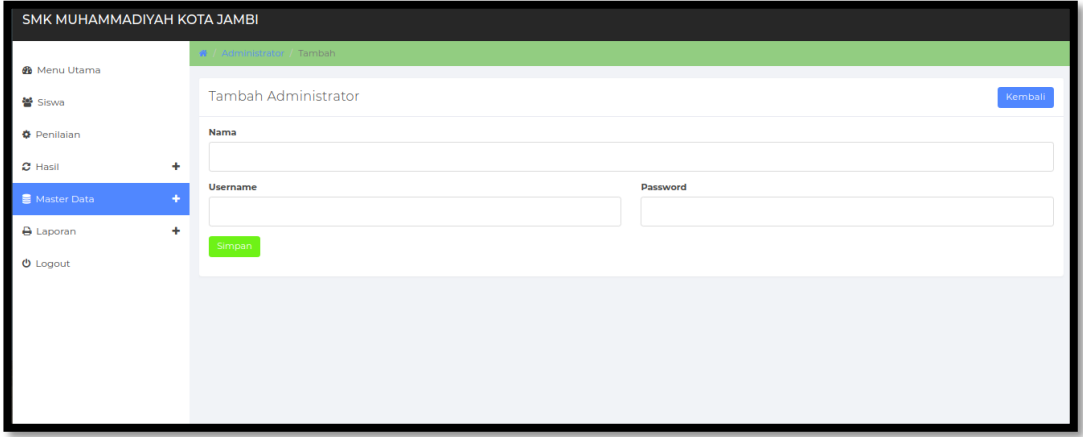

### **Gambar 5.6 Form Data Admin**

7. Form Data Tahun Ajaran

Tampilan form data tahun ajaran merupakan tampilan form yang digunakan untuk menambah data-data tahun ajaran. Di bawah ini merupakan tampilan tampilan input form data tahun ajaran :

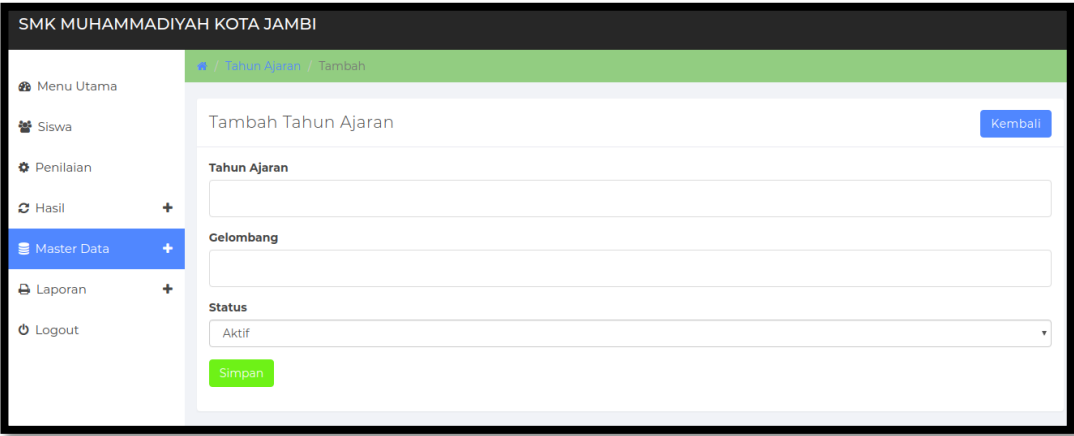

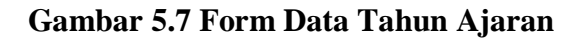

8. Form Data Informasi Website

Tampilan form data informasi website merupakan tampilan form yang digunakan untuk menambah data-data informasi website. Di bawah ini merupakan tampilan tampilan input form data informasi website :

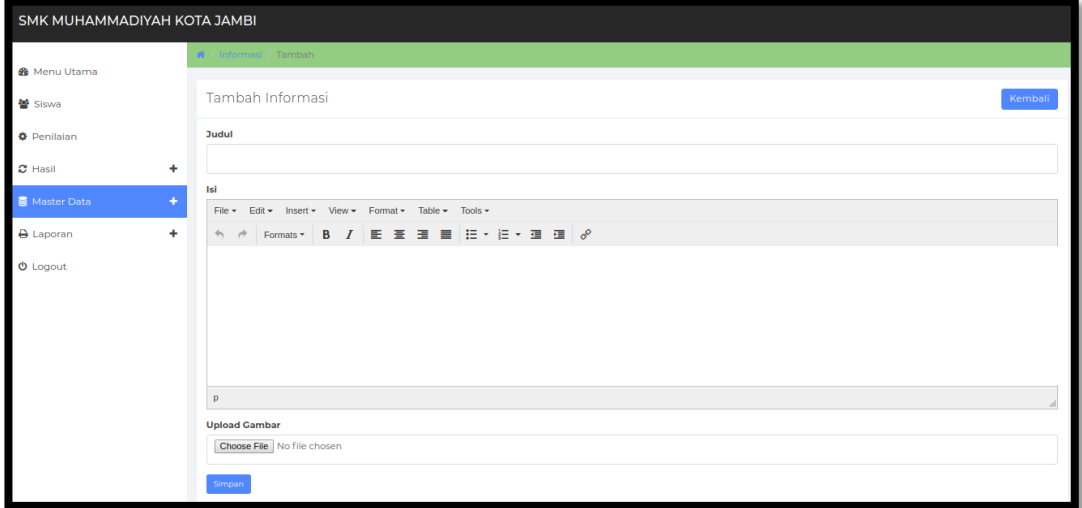

**Gambar 5.8 Form Data Informasi Website**

#### **5.1.2. Implementasi Tampilan Output**

Implementasi tampilan output merupakan tampilan dari keluaran pada sistem informasi penentuan jurusan pada SMK Muhammadiyah Kota Jambi yang telah dirancang. Berikut adalah tampilan output dari sistem yang telah dirancang :

1. Halaman Data Siswa

Halaman data siswa merupakan halaman yang digunakan admin untuk mengelola data siswa seperti menambah, mengedit dan menghapus data siswa. Seperti terlihat pada gambar 5.9 dibawah ini

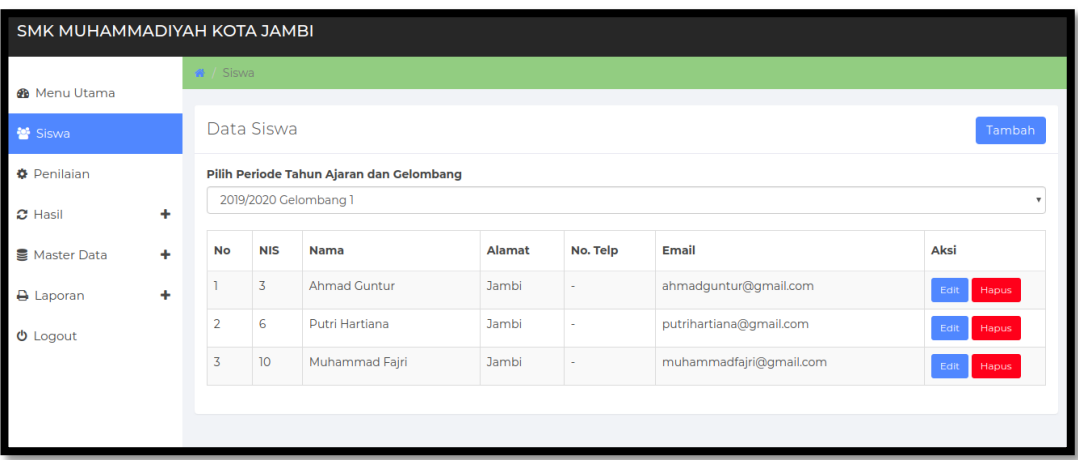

## **Gambar 5.9 Halaman Data Siswa**

2. Halaman Data Kriteria

Halaman data kriteria merupakan halaman yang digunakan oleh admin untuk mengelola data kriteria seperti menambah, mengubah dan menghapus Kriteria. Seperti yang terlihat pada gambar 5.10 dibawah ini

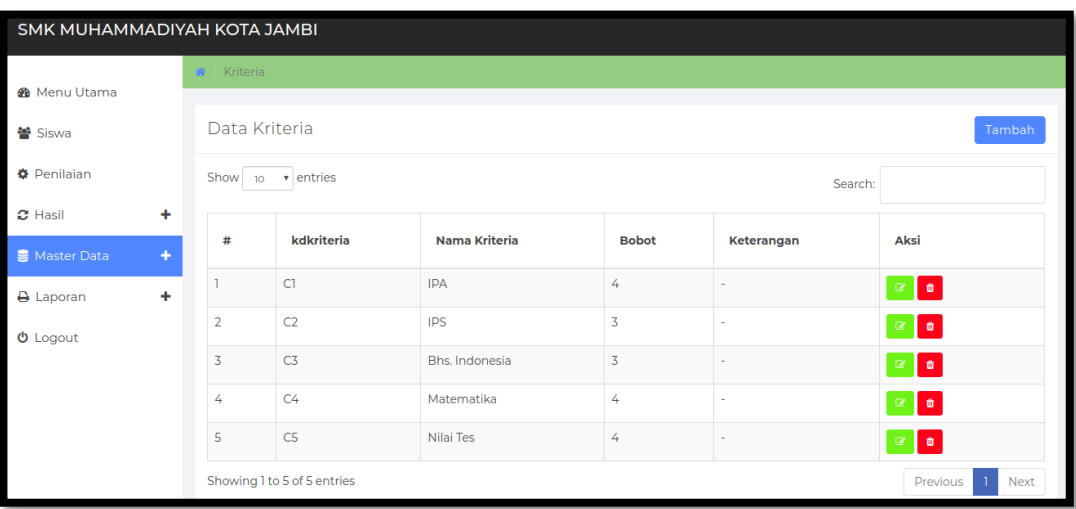

**Gambar 5.10 Halaman Data Kriteria**

3. Halaman Data Sub Kriteria

Halaman data sub kriteria merupakan halaman yang digunakan oleh admin untuk mengelola data sub kriteria seperti menambah, mengubah dan menghapus sub Kriteria. Seperti yang terlihat pada gambar 5.11 dibawah ini

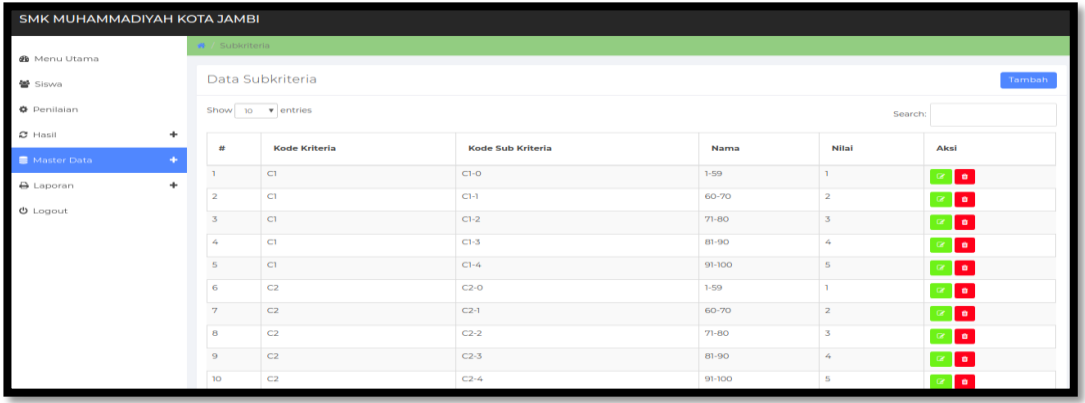

#### **Gambar 5.11 Halaman Data Sub Kriteria**

4. Halaman Data Administrator

Halaman data administrator merupakan halaman yang digunakan oleh admin untuk mengubah dan menghapus data administrator. Seperti yang terlihat pada gambar 5.12 dibawah ini.

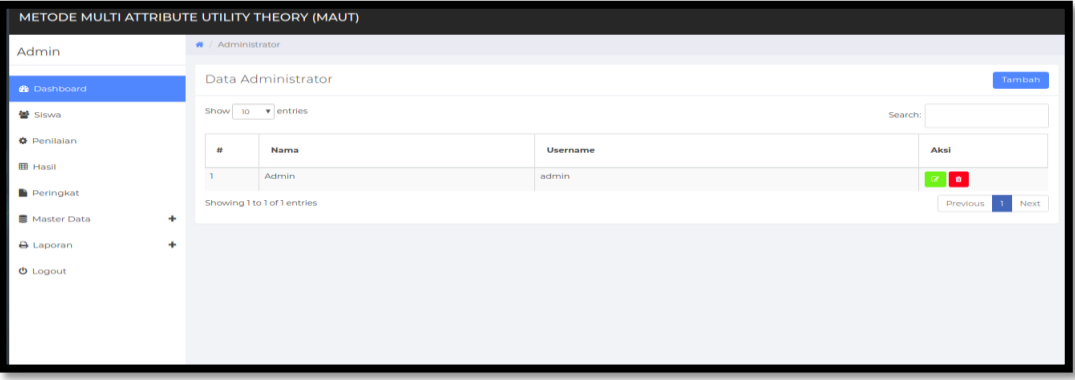

**Gambar 5.12 Halaman Data Adminstrator**

5. Halaman Data Tahun Ajaran

Halaman data tahun ajaran merupakan halaman yang digunakan oleh admin untuk mengubah dan menghapus data tahun ajaran. Seperti yang terlihat pada gambar 5.13 dibawah ini.

| SMK MUHAMMADIYAH KOTA JAMBI        |                           |                             |             |               |                                  |
|------------------------------------|---------------------------|-----------------------------|-------------|---------------|----------------------------------|
| <b>®</b> Menu Utama                | ₩ / Tahun Ajaran          |                             |             |               |                                  |
| ₩ Siswa                            |                           | Data Tahun Ajaran           |             |               | Tambah                           |
| <b><math>\Phi</math></b> Penilaian | Show 10 $\bullet$ entries |                             |             | Search:       |                                  |
| ٠<br>$\sigma$ Hasil                |                           |                             |             |               | Aksi                             |
| ٠<br>Master Data                   | #                         | <b>Tahun Ajaran</b>         | Gelombang   | <b>Status</b> |                                  |
| ÷<br><b>A</b> Laporan              |                           | 2019/2020                   | Gelombang 1 | Aktif         | $\alpha$ $\alpha$                |
| $b Logout$                         | $\overline{2}$            | 2018/2019                   | Gelombang 1 | Tidak         | $\alpha$ a                       |
|                                    | 3                         | 2019/2020                   | Gelombang 2 | Tidak         | $\alpha$ o                       |
|                                    |                           | Showing 1 to 3 of 3 entries |             |               | Next<br>Previous<br>$\mathbf{1}$ |
|                                    |                           |                             |             |               |                                  |

**Gambar 5.13 Halaman Data Tahun Ajaran**

6. Halaman Data Informasi Website

Halaman data informasi website merupakan halaman yang digunakan oleh admin untuk mengubah dan menghapus data informasi website. Seperti yang terlihat pada gambar 5.14 dibawah ini.

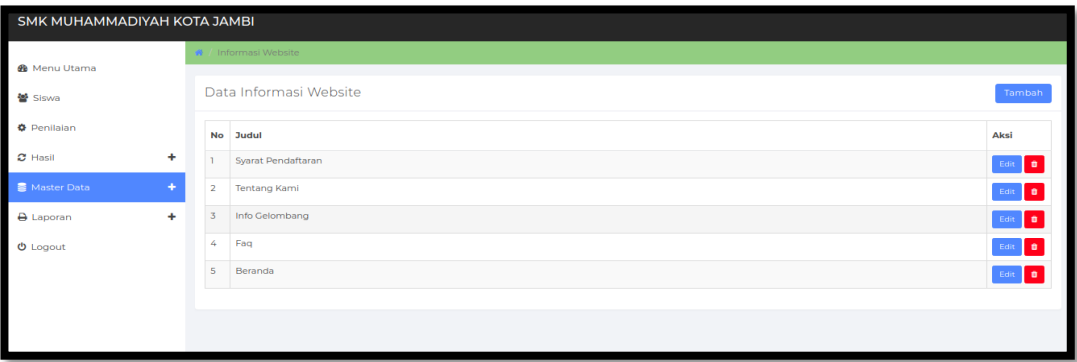

**Gambar 5.14 Halaman Data Informasi Website**

#### 7. Tampilan Laporan Data Siswa

Laporan data Siswa merupakan laporan semua siswa yang mendaftar. Seperti terlihat pada gambar 5.15 dibawah ini.

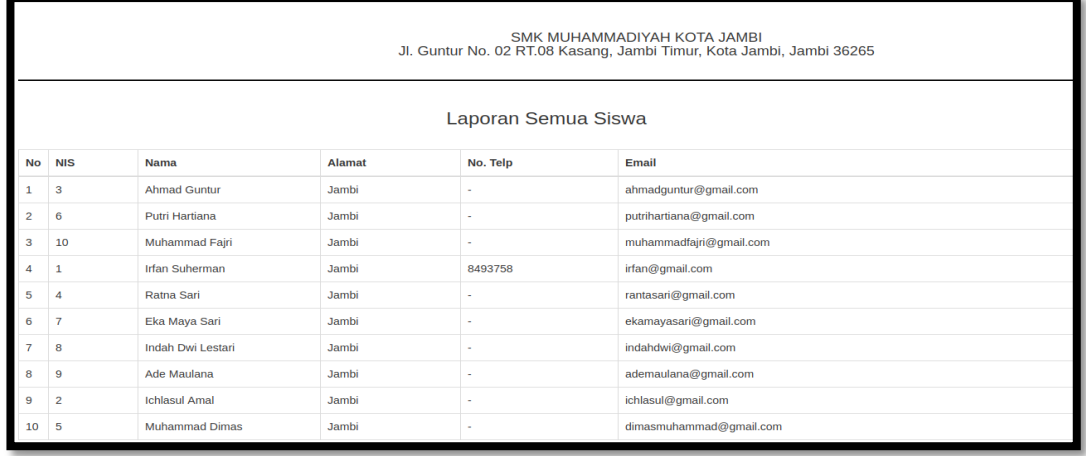

## **Gambar 5.15 Tampilan Laporan Data Siswa**

8. Tampilan laporan hasil perhitungan

Laporan laporan hasil perhitungan merupakan laporan hasil perhitungan dan normalisasi data. Seperti terlihat pada gambar 5.16 dibawah ini

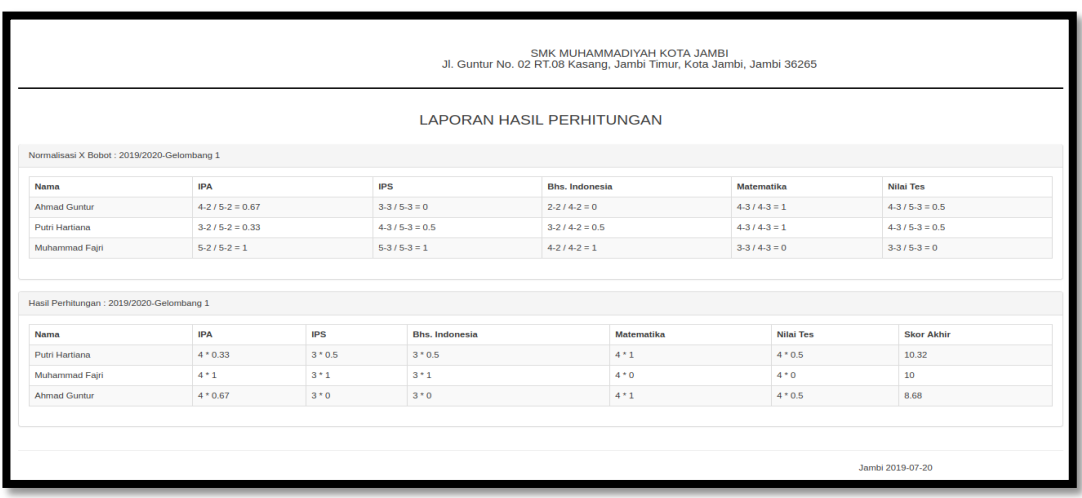

**Gambar 5.16 Tampilan Laporan Perhitungan**

9. Tampilan laporan Hasil Perjurusan

Laporan laporan hasil perjurusan merupakan laporan hasil perjurusa. Seperti terlihat pada gambar 5.17 dibawah ini

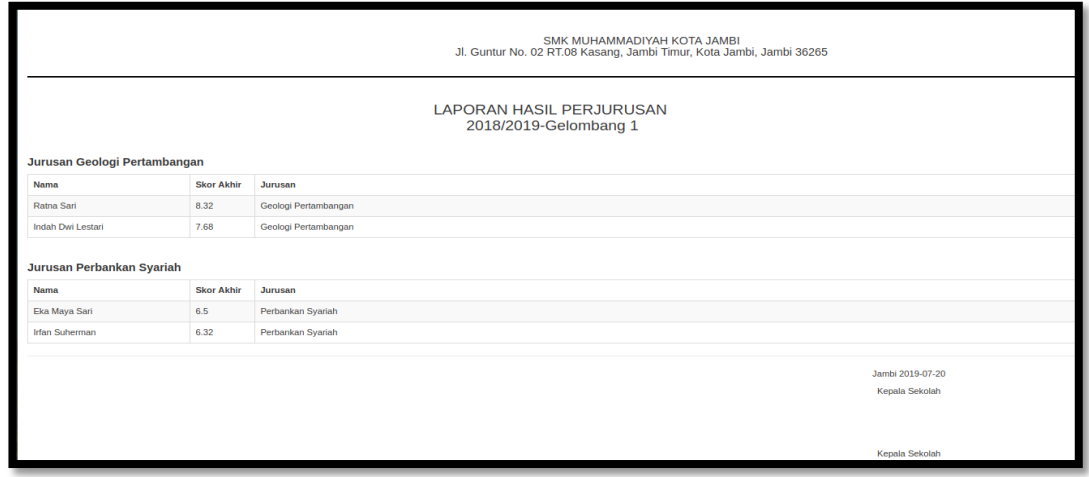

**Gambar 5.17 Tampilan Laporan Perjurusan**

#### **5.1.3. Implementasi Rancangan Tabel**

1. Tabel Admin

Tabel Admin merupakan tabel yang digunakan untuk menyimpan data admin.

Seperti yang terlihat pada gambar 5.18 dibawah ini.

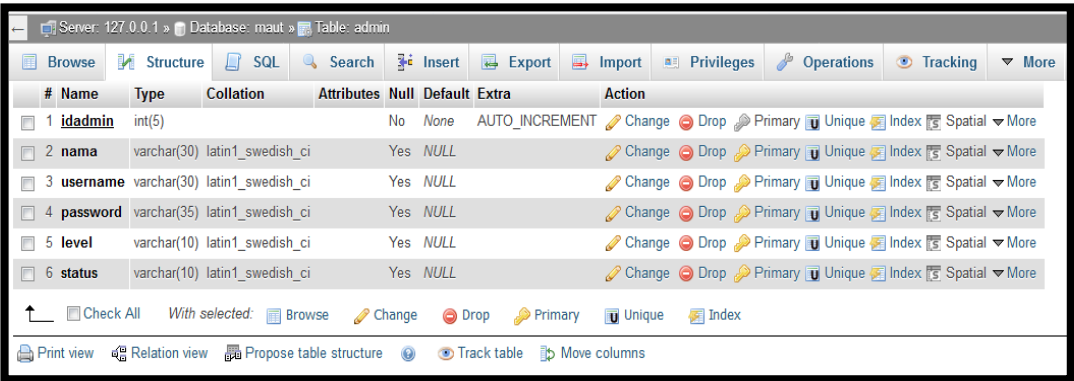

**Gambar 5.18 Tampilan tabel Admin**

#### 2. Tabel Siswa

Tabel Siswa merupakan tabel yang digunakan untuk menyimpan data siswa. Seperti yang terlihat pada gambar 5.19 dibawah ini.

|   |   |                 |                    |                            | Server: 127.0.0.1 » Database: maut » R Table: siswa |               |               |                                             |          |                             |                      |               |                                                                                               |   |                   |                 |                      |
|---|---|-----------------|--------------------|----------------------------|-----------------------------------------------------|---------------|---------------|---------------------------------------------|----------|-----------------------------|----------------------|---------------|-----------------------------------------------------------------------------------------------|---|-------------------|-----------------|----------------------|
| 畐 |   | <b>Browse</b>   | <b>M</b> Structure |                            | SQL<br>$\mathbb{H}$                                 |               | <b>Search</b> | <b>Fi</b> Insert                            |          | $\overline{\bullet}$ Export | $\Rightarrow$ Import |               | <b>All Privileges</b>                                                                         | ∦ | <b>Operations</b> | <b>Tracking</b> | $\triangledown$ More |
|   | # | <b>Name</b>     |                    | <b>Type</b>                | <b>Collation</b>                                    |               |               | <b>Attributes Null Default Extra Action</b> |          |                             |                      |               |                                                                                               |   |                   |                 |                      |
|   |   | nis             |                    | int(10)                    |                                                     |               |               | N <sub>o</sub>                              | None     |                             |                      |               | Change ● Drop ♪ Primary ■ Unique ■ Index To Spatial ■ Fulltext Vore                           |   |                   |                 |                      |
|   |   | 2 nama          |                    |                            | varchar(30) latin1 swedish ci                       |               |               | Yes NULL                                    |          |                             | Change               |               |                                                                                               |   |                   |                 |                      |
|   |   |                 |                    | 3 jenis kelamin varchar(1) | latin1 swedish ci                                   |               |               |                                             | Yes NULL |                             |                      |               | Change ● Drop Drimary in Unique Filmdex For Spatial Film Fulltext Vene                        |   |                   |                 |                      |
|   |   | 4 tempat_lahir  |                    |                            | varchar(30) latin1 swedish ci                       |               |               | Yes NULL                                    |          |                             |                      |               | <b><i>A</i></b> Change ● Drop A Primary <b>u</b> Unique F Index F Spatial T Fulltext Vore     |   |                   |                 |                      |
|   |   | 5 tanggal_lahir |                    | date                       |                                                     |               |               |                                             | Yes NULL |                             |                      |               | Change ● Drop Drimary in Unique Filmdex is Spatial Filmltext Venere                           |   |                   |                 |                      |
|   |   | 6 alamat        |                    |                            | varchar(50) latin1 swedish ci                       |               |               |                                             | Yes NULL |                             |                      |               | Change O Drop Primary Unique Findex 5 Spatial T Fulltext V More                               |   |                   |                 |                      |
|   |   | notelp          |                    |                            | varchar(15) latin1 swedish ci                       |               |               |                                             | Yes NULL |                             |                      |               | Change ● Drop Primary iii Unique Filmdex Es Spatial Film Fulltext Vene                        |   |                   |                 |                      |
|   |   | 8 jurusan       |                    |                            | varchar(20) latin1 swedish ci                       |               |               |                                             | Yes NULL |                             |                      |               | <b><i>A</i></b> Change ● Drop A Primary <b>u</b> Unique F Index F Spatial T Fulltext Vore     |   |                   |                 |                      |
|   |   | 9 idta          |                    | int(5)                     |                                                     |               |               |                                             | Yes NULL |                             | Change               |               | index r Spatial Fig. Fulltext $\blacktriangleright$ More                                      |   |                   |                 |                      |
|   |   | 10 tgldaftar    |                    | datetime                   |                                                     |               |               | Yes NULL                                    |          |                             |                      |               | ⊘ Change ● Drop ● Primary ■ Unique ■ Index For Spatial ■ Fulltext Wore                        |   |                   |                 |                      |
|   |   | 11 email        |                    |                            | varchar(35) latin1 swedish ci                       |               |               |                                             | Yes NULL |                             |                      |               | index Espatial Fulltext Ve More Open Drop Primary in Unique Failnex Espatial Fulltext Ve More |   |                   |                 |                      |
|   |   | 12 password     |                    |                            | varchar(32) latin1 swedish ci                       |               |               | Yes NULL                                    |          |                             |                      |               | Change O Drop Primary Unique Findex 5 Spatial T Fulltext V More                               |   |                   |                 |                      |
|   |   | Check All       |                    | With selected:             |                                                     | <b>Browse</b> | Change        |                                             | O Drop   | $\mathcal P$ Primary        |                      | <b>Unique</b> | 偏 Index                                                                                       |   |                   |                 |                      |

**Gambar 5.19 Tampilan Tabel Siswa**

3. Tabel Kriteria

Tabel Kriteria merupakan tabel yang digunakan untuk menyimpan data kriteria. Seperti yang terlihat pada gambar 5.20 dibawah ini.

| $\leftarrow$ | Server: 127.0.0.1 » Database: maut » R Table: kriteria |  |                                              |                                   |              |        |                   |               |                                             |               |               |                       |                  |                                                                                                    |                 |               |  |
|--------------|--------------------------------------------------------|--|----------------------------------------------|-----------------------------------|--------------|--------|-------------------|---------------|---------------------------------------------|---------------|---------------|-----------------------|------------------|----------------------------------------------------------------------------------------------------|-----------------|---------------|--|
| 圃            | <b>Browse</b>                                          |  | <b>M</b> Structure                           | $\Box$ sq.                        | $\mathbb{Q}$ | Search | <b>The Insert</b> |               | Export                                      | $\Box$ Import |               | <b>All Privileges</b> | $\theta^{\circ}$ | <b>Operations</b>                                                                                         | <b>Tracking</b> | $\nabla$ More |  |
|              | # Name                                                 |  | <b>Type</b>                                  | <b>Collation</b>                  |              |        |                   |               | <b>Attributes Null Default Extra Action</b> |               |               |                       |                  |                                                                                                    |                 |               |  |
|              | <u>kdkriteria</u>                                      |  | $\text{varchar}(5)$                          | latin1_swedish_ci                 |              |        | No                | None          |                                             |               |               |                       |                  | index To Spatial The Fulltext volone Andre Pulltext volone                                                |                 |               |  |
|              |                                                        |  | 2 namakriteria varchar(20) latin1 swedish ci |                                   |              |        |                   | Yes NULL      |                                             |               |               |                       |                  | index To Spatial To Fulltext Information of Primary To Unique To Index To Spatial To Fulltext Informer    |                 |               |  |
|              | $\Box$ 3 bobot                                         |  | int(2)                                       |                                   |              |        |                   | Yes NULL      |                                             |               |               |                       |                  | index To Spatial To Fulltext Voice A Primary To Unique A Index To Spatial To Fulltext Voice               |                 |               |  |
| П            | 4 keterangan                                           |  | varchar(25) latin1_swedish_ci                |                                   |              |        |                   | Yes NULL      |                                             |               |               |                       |                  | index To Spatial To Fulltext v More Open Oriop A Primary To Unique To Index To Spatial To Fulltext v More |                 |               |  |
|              | $\blacksquare$ Check All                               |  |                                              | With selected: <b>Fig. Browse</b> |              | Change |                   | <b>◎</b> Drop | Primary                                     |               | <b>Unique</b> | 偏 Index               |                  |                                                                                                    |                 |               |  |

**Gambar 5.20 Tampilan Tabel Kriteria**

4. Tabel Sub Kriteria

Tabel Sub Kriteria merupakan tabel yang digunakan untuk menyimpan data sub kriteria. Seperti yang terlihat pada gambar 5.21 dibawah ini.

|                                                 | Server: 127.0.0.1 » Database: maut » E. Table: subkriteria |             |                           |                              |                           |                                      |                                                          |                |                                                                                                    |  |                      |  |  |  |
|-------------------------------------------------|------------------------------------------------------------|-------------|---------------------------|------------------------------|---------------------------|--------------------------------------|----------------------------------------------------------|----------------|----------------------------------------------------------------------------------------------------|--|----------------------|--|--|--|
| 国<br><b>Browse</b>                              | <b>M</b> Structure                                         |             | SQL<br>$\Box$             |                              | Search <b>Fig.</b> Insert |                                      | B Export B Import                                        |                | <b>A Privileges Operations D</b> Tracking                                                                                                    |  | $\triangledown$ More |  |  |  |
| # Name                                          |                                                            | <b>Type</b> | <b>Collation</b>          |                              |                           | Attributes Null Default Extra Action |                                                          |                |                                                                                                    |  |                      |  |  |  |
| 1 kdsubkriteria                                 |                                                            | varchar(5)  |                           | latin1_swedish_ci            | No                        | None                                 |                                                          |                | index To Spatial The Fulltext v More ( Primary To Unique To Index To Spatial To Fulltext v More                                                                                                    |  |                      |  |  |  |
| $\Box$ 2 kdkriteria                             |                                                            |             |                           | varchar(5) latin1_swedish_ci | Yes NULL                  |                                      |                                                          |                | index To Spatial To Fulltext Volver All Drop Primary To Unique All Index To Spatial To Fulltext Volver                                                                                                    |  |                      |  |  |  |
| 3 namasubkriteria varchar(20) latin1_swedish_ci |                                                            |             |                           |                              | Yes NULL                  |                                      |                                                          |                | index To Spatial The Fulltext v More (Or Drop and Primary To Unique Fulltext Drop and Spatial To Fulltext v More                                                                                                    |  |                      |  |  |  |
| 4 nilaisubkriteria int(2)                       |                                                            |             |                           |                              | Yes NULL                  |                                      |                                                          |                | imary in Unique national Spatial Fulltext ve More national Dividend Drop national Dividend Dividend Contact Dividend Dividend Contact Dividend Dividend Contact Dividend Contact Of Dividend Contact Of Dividend Contact Divi |  |                      |  |  |  |
| Check All                                       |                                                            |             | With selected: Fig Browse |                              | Change                    | O Drop<br>Primary                    | <b>Unique</b>                                            | <b>偏</b> Index |                                                                                                    |  |                      |  |  |  |
| $\Box$ Print view                               | <sub>다</sub> 를 Relation view                               |             |                           |                              |                           |                                      | ■ Propose table structure ● ● Track table b Move columns |                |                                                                                                    |  |                      |  |  |  |

**Gambar 5.21 Tampilan Tabel Sub Kriteria**

5. Tabel Nilai

Tabel Nilai merupakan tabel yang digunakan untuk menyimpan data nilai. Seperti yang terlihat pada gambar 5.22 dibawah ini.

|   | Server: 127.0.0.1 » Database: maut » R Table: penilaian |                    |             |                               |              |                                                  |          |        |           |                                                              |                 |                            |                                                                                                    |                 |                      |
|---|---------------------------------------------------------|--------------------|-------------|-------------------------------|--------------|--------------------------------------------------|----------|--------|-----------|--------------------------------------------------------------|-----------------|----------------------------|----------------------------------------------------------------------------------------------------|-----------------|----------------------|
| 凬 | <b>Browse</b>                                           | <b>M</b> Structure |             | SQL<br>Ш                      | $\mathbb{Q}$ | Search $\frac{1}{2}$ lnsert $\frac{1}{2}$ Export |          |        |           | $\implies$ Import                                            |                 | <b>All Privileges</b>      | $\frac{d^2}{dt^2}$<br><b>Operations</b>                                                                               | <b>Tracking</b> | $\triangledown$ More |
|   | # Name                                                  |                    | <b>Type</b> | <b>Collation</b>              |              | <b>Attributes Null Default Extra</b>             |          |        |           |                                                              | <b>Action</b>   |                            |                                                                                                    |                 |                      |
|   | 1 idnilai                                               |                    | int(5)      |                               |              |                                                  | No.      | None   |           |                                                              |                 |                            | AUTO_INCREMENT <i>A</i> Change ● Drop <i>A</i> Primary <b>in</b> Unique ■ Index <del>&gt;</del> More                  |                 |                      |
|   | $\Box$ 2 nis                                            |                    |             | varchar(10) latin1 swedish ci |              |                                                  | Yes NULL |        |           |                                                              |                 |                            | $\oslash$ Change $\odot$ Drop $\oslash$ Primary $\blacksquare$ Unique $\blacksquare$ Index $\blacktriangleright$ More |                 |                      |
|   | $\blacksquare$ 3 kdkriteria                             |                    |             | varchar(10) latin1_swedish_ci |              |                                                  | Yes NULL |        |           |                                                              |                 |                            | Change O Drop Primary Ti Unique Findex Wore                                                                           |                 |                      |
|   | $\Box$ 4 kdsubkriteria                                  |                    |             | varchar(10) latin1 swedish ci |              |                                                  | Yes NULL |        |           |                                                              |                 |                            | $\oslash$ Change $\odot$ Drop $\oslash$ Primary $\Box$ Unique $\Box$ Index $\blacktriangledown$ More                  |                 |                      |
|   | $\Box$ 5 nilai                                          |                    | int(3)      |                               |              |                                                  | Yes NULL |        |           |                                                              |                 |                            | Change O Drop Primary in Unique Findex Wore                                                                           |                 |                      |
|   | $\Box$ 6 nilaisubkriteria int(3)                        |                    |             |                               |              |                                                  | Yes NULL |        |           |                                                              |                 |                            | $\oslash$ Change $\odot$ Drop $\oslash$ Primary in Unique $\oslash$ Index $\neg$ More                                 |                 |                      |
|   | Check All                                               |                    |             | With selected: Browse         |              | Change                                           |          | O Drop | Primary ® |                                                              | <b>J</b> Unique | $\sqrt{\frac{1}{2}}$ Index |                                                                                                    |                 |                      |
|   | Print view                                              | og Relation view   |             |                               |              |                                                  |          |        |           | ■ Propose table structure (a) ● Track table iip Move columns |                 |                            |                                                                                                    |                 |                      |

**Gambar 5.22 Tampilan Tabel Nilai**

6. Tabel Hasil Perhitungan

Tabel Hasil Perhitungan merupakan tabel yang digunakan untuk menyimpan data hasil perhitungan. Seperti yang terlihat pada gambar 5.23 dibawah ini.

| ET Server: 127.0.0.1 » [b] Database: maut » ET Table: hasil<br>$\overline{+}$ |                               |                                    |               |    |                             |                                             |                 |                |                                                                                                    |  |        |  |
|-------------------------------------------------------------------------------|-------------------------------|------------------------------------|---------------|----|-----------------------------|---------------------------------------------|-----------------|----------------|----------------------------------------------------------------------------------------------------|--|--------|--|
| <b>Browse</b>                                                                 | Structure <b>P</b> SQL        |                                    | <b>Search</b> |    | $\overrightarrow{ }$ Insert |                                             |                 |                | Export B Import B Privileges P Operations Tracking                                                  |  | ▼ More |  |
| # Name                                                                        | Type                          | <b>Collation</b>                   |               |    |                             | <b>Attributes Null Default Extra Action</b> |                 |                |                                                                                                    |  |        |  |
| 1 <u>nis</u>                                                                  | varchar(10) latin1 swedish ci |                                    |               | No | None                        |                                             |                 |                | index to Spatial and Fulltext $\bullet$ More                                                        |  |        |  |
| $\Box$ 2 peringkat float                                                      |                               |                                    |               |    | Yes NULL                    |                                             |                 |                | index To Spatial To Fulltext Violee Or Drop Primary To Unique A Index To Spatial To Fulltext Violee |  |        |  |
| $\Box$ 3 jurusan                                                              | varchar(30) latin1_swedish_ci |                                    |               |    | Yes NULL                    |                                             |                 |                | inque ● Drop ♪ Primary ■ Unique 图 Index 图 Spatial ■ Fulltext ■ Distinct values                      |  |        |  |
| Check All                                                                     |                               | With selected: $\mathbb{F}$ Browse | Change        |    |                             | O Drop Primary                              | <b>U</b> Unique | <b>E</b> Index |                                                                                                    |  |        |  |
|                                                                               |                               |                                    |               |    |                             |                                             |                 |                |                                                                                                    |  |        |  |

**Gambar 5.23 Tampilan Tabel Hasil**

7. Tabel Tahun Ajaran

Tabel Tahun Ajaran merupakan tabel yang digunakan untuk menyimpan data tahun ajaran. Seperti yang terlihat pada gambar 5.24 dibawah ini.

|                   | ET Server: 127.0.0.1 » @ Database: maut » B. Table: tahunajaran |           |          |                                    |                                      |                 |           |         |                                                                        |                       |  |                                                                                                    |  |                 |               |
|-------------------|-----------------------------------------------------------------|-----------|----------|------------------------------------|--------------------------------------|-----------------|-----------|---------|------------------------------------------------------------------------|-----------------------|--|----------------------------------------------------------------------------------------------------|--|-----------------|---------------|
| E                 | И<br><b>Browse</b>                                              | Structure | SQL<br>Д | <b>Search</b>                      |                                      | <b>i</b> Insert |           | Export  | $\Rightarrow$ Import                                                   | <b>All</b> Privileges |  | P<br>Operations                                                                                    |  | <b>Tracking</b> | $\nabla$ More |
|                   | # Name                                                          | Type      |          | Collation                          | <b>Attributes Null Default Extra</b> |                 |           |         |                                                                        | Action                |  |                                                                                                    |  |                 |               |
|                   | <u>idta</u>                                                     | int(5)    |          |                                    |                                      | No              | None      |         |                                                                        |                       |  | AUTO_INCREMENT <i>in</i> Change ● Drop <i>a</i> Primary in Unique ndex → More                      |  |                 |               |
|                   | 2 tahun                                                         |           |          | varchar(20) latin1 swedish ci      |                                      |                 | Yes NULL  |         |                                                                        |                       |  | Change $\bigcirc$ Drop $\bigcirc$ Primary $\bigcirc$ Unique $\bigcirc$ Index $\neg$ More           |  |                 |               |
|                   | 3 namagelombang varchar(30) latin1_swedish_ci                   |           |          |                                    |                                      |                 | Yes NULL  |         |                                                                        |                       |  | Change $\bigcirc$ Drop $\bigcirc$ Primary $\mathbf{u}$ Unique $\mathbf{v}$ Index $\mathbf{v}$ More |  |                 |               |
|                   | 4 status                                                        |           |          | varchar(10) latin1 swedish ci      |                                      |                 | Yes Tidak |         |                                                                        |                       |  | Change $\bigcirc$ Drop $\bigcirc$ Primary $\overline{u}$ Unique $\overline{u}$ Index $\nabla$ More |  |                 |               |
|                   | Check All                                                       |           |          | With selected: <b>Folly</b> Browse | Change                               |                 | O Drop    | Primary | <b>U</b> Unique                                                        | <b>A</b> Index        |  |                                                                                                    |  |                 |               |
| <b>Print view</b> |                                                                 |           |          |                                    |                                      |                 |           |         | q Relation view 晶 Propose table structure @ Track table b Move columns |                       |  |                                                                                                    |  |                 |               |

**Gambar 5.24 Tampilan Tabel Tahun Ajaran**

8. Tabel Informasi

Tabel Informasi merupakan tabel yang digunakan untuk menyimpan data informasi website. Seperti yang terlihat pada gambar 5.25 dibawah ini.

| $\leftarrow$ | Server: 127.0.0.1 » Database: maut » , Table: informasi |                                           |                                |     |   |                                      |     |                      |  |         |   |                 |  |                                                                                       |   |                   |                 |               |
|--------------|---------------------------------------------------------|-------------------------------------------|--------------------------------|-----|---|--------------------------------------|-----|----------------------|--|---------|---|-----------------|--|---------------------------------------------------------------------------------------|---|-------------------|-----------------|---------------|
|              | <b>Browse</b>                                           | <b>M</b> Structure                        | Ц                              | SQL | Q | Search                               |     | $\frac{1}{2}$ Insert |  | Export  | 凬 | Import          |  | <b>All Privileges</b>                                                                 | P | <b>Operations</b> | <b>Tracking</b> | $\nabla$ More |
|              | # Name                                                  | Type                                      | <b>Collation</b>               |     |   | <b>Attributes Null Default Extra</b> |     |                      |  |         |   | <b>Action</b>   |  |                                                                                       |   |                   |                 |               |
|              | idinfo                                                  | int(10)                                   |                                |     |   |                                      | No  | None                 |  |         |   |                 |  |                                                                                       |   |                   |                 |               |
|              |                                                         |                                           | varchar(20) latin1_swedish_ci  |     |   |                                      | No. | None                 |  |         |   |                 |  | index For Spatial ve More Open Drop A Primary in Unique For Index For Spatial ve More |   |                   |                 |               |
|              | $\boxed{2}$ judul<br>$\boxed{3}$ isi                    | text                                      | latin1_swedish_ci              |     |   |                                      |     | Yes NULL             |  |         |   |                 |  |                                                                                       |   |                   |                 |               |
|              |                                                         | 4 urlgambar varchar(20) latin1 swedish ci |                                |     |   |                                      |     | Yes NULL             |  |         |   |                 |  |                                                                                       |   |                   |                 |               |
|              | Check All                                               |                                           | With selected: <b>E</b> Browse |     |   | Change                               |     | O Drop               |  | Primary |   | <b>U</b> Unique |  | <b>医</b> Index                                                                        |   |                   |                 |               |

**Gambar 5.25 Tampilan Tabel Informasi**

#### **5.2. PENGUJIAN SISTEM / PERANGKAT LUNAK**

Pengujian sistem digunakan untuk memastikan bahwa perangkat lunak yang telah dibuat telah selesai desainnya dan semua fungsi dapat dipergunakan dengan baik tanpa ada kesalahan.

## **5.2.1. Pengujian Form Menu login**

Pengujian menu login digunakan untuk memastikan bahwa form menu Login telah dapat digunakan dengan baik dan sesuai dengan fungsinya.

| <b>Deskripsi</b> | <b>Prosedur</b>           | <b>Masukan</b> | <b>Keluaran</b>   | <b>Hasil</b> | Kesimpulan |
|------------------|---------------------------|----------------|-------------------|--------------|------------|
|                  | Pengujian                 |                | yang              | yang         |            |
|                  |                           |                | <b>Diharapkan</b> | didapat      |            |
| Login            | Klik<br>$\qquad \qquad -$ | Username,      | pengguna          | penggun      | Baik       |
|                  | menu                      | password,      | masuk             | a masuk      |            |
|                  | login                     | dan klik       | kedalam           | kedalam      |            |
|                  | Maskan                    | tombol         | sistem dan        | sistem       |            |
|                  | usernam                   | login          | dapatkan          | dan          |            |
|                  | e dan                     |                | mengakses         | dapatkan     |            |
|                  | passwor                   |                | sistem            | mengaks      |            |
|                  | d yang                    |                |                   | es sistem    |            |
|                  | benar                     |                |                   |              |            |
|                  | Klik                      |                |                   |              |            |
|                  | tombol                    |                |                   |              |            |
|                  | login                     |                |                   |              |            |
| Login            | Klik                      | Userna         | Tampilkan         | Tampilk      | Baik       |
|                  | menu                      | me, pass       | pesan error       | an pesan     |            |
|                  | login                     | word,          | bahwa             | error        |            |
|                  | Maskan                    | dan klik       | username atau     | bahwa        |            |
|                  | usernam                   | tombol         | password          | usernam      |            |
|                  | e dan                     | login          | salah             | e atau       |            |
|                  | passwor                   |                |                   | password     |            |
|                  | d yang                    |                |                   | salah        |            |
|                  | salah                     |                |                   |              |            |
|                  | Klik                      |                |                   |              |            |
|                  | tombol                    |                |                   |              |            |
|                  | login                     |                |                   |              |            |

**Tabel 5.1 Tabel Pengujian Login**

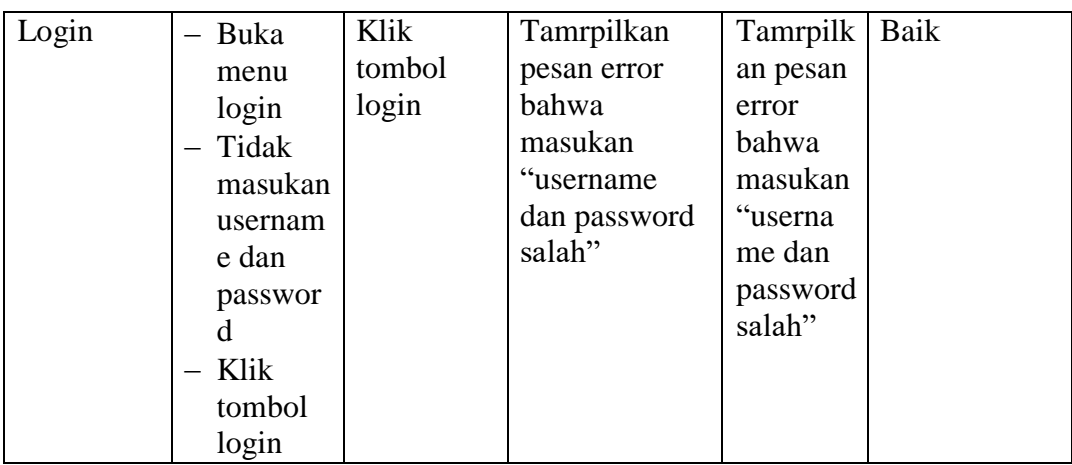

# **5.2.2. Pengujian Form Menu Data Admin**

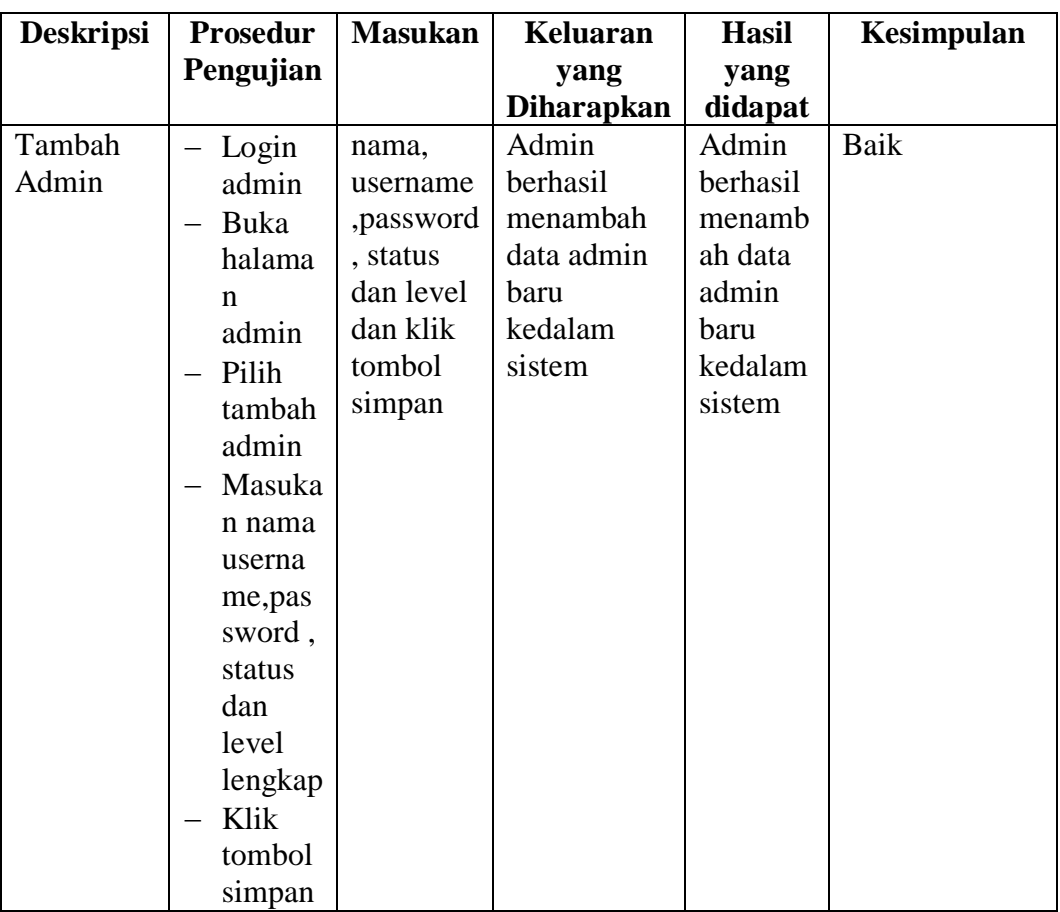

# **Tabel 5.2 Tabel Pengujian Mengelola Data Admin**

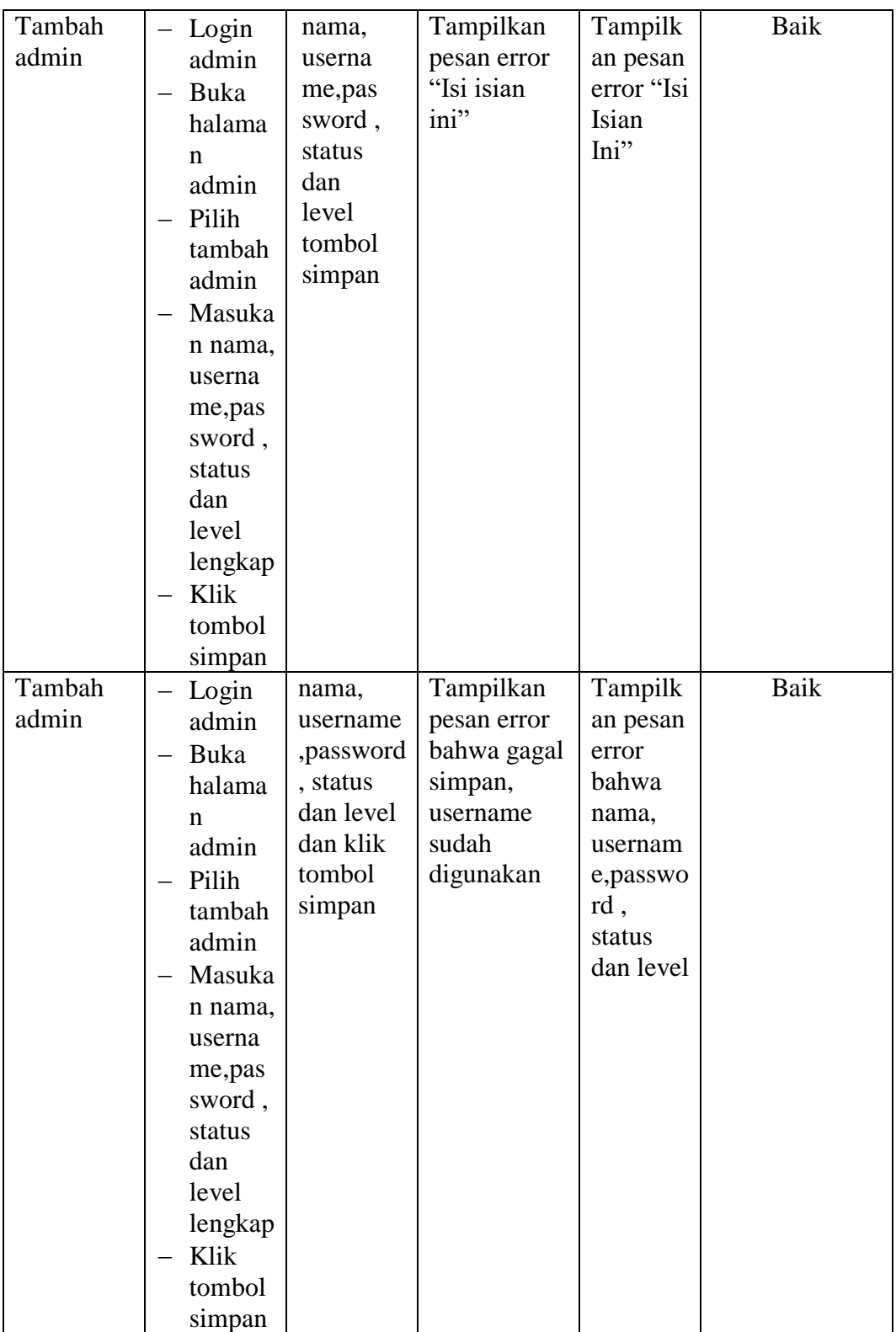

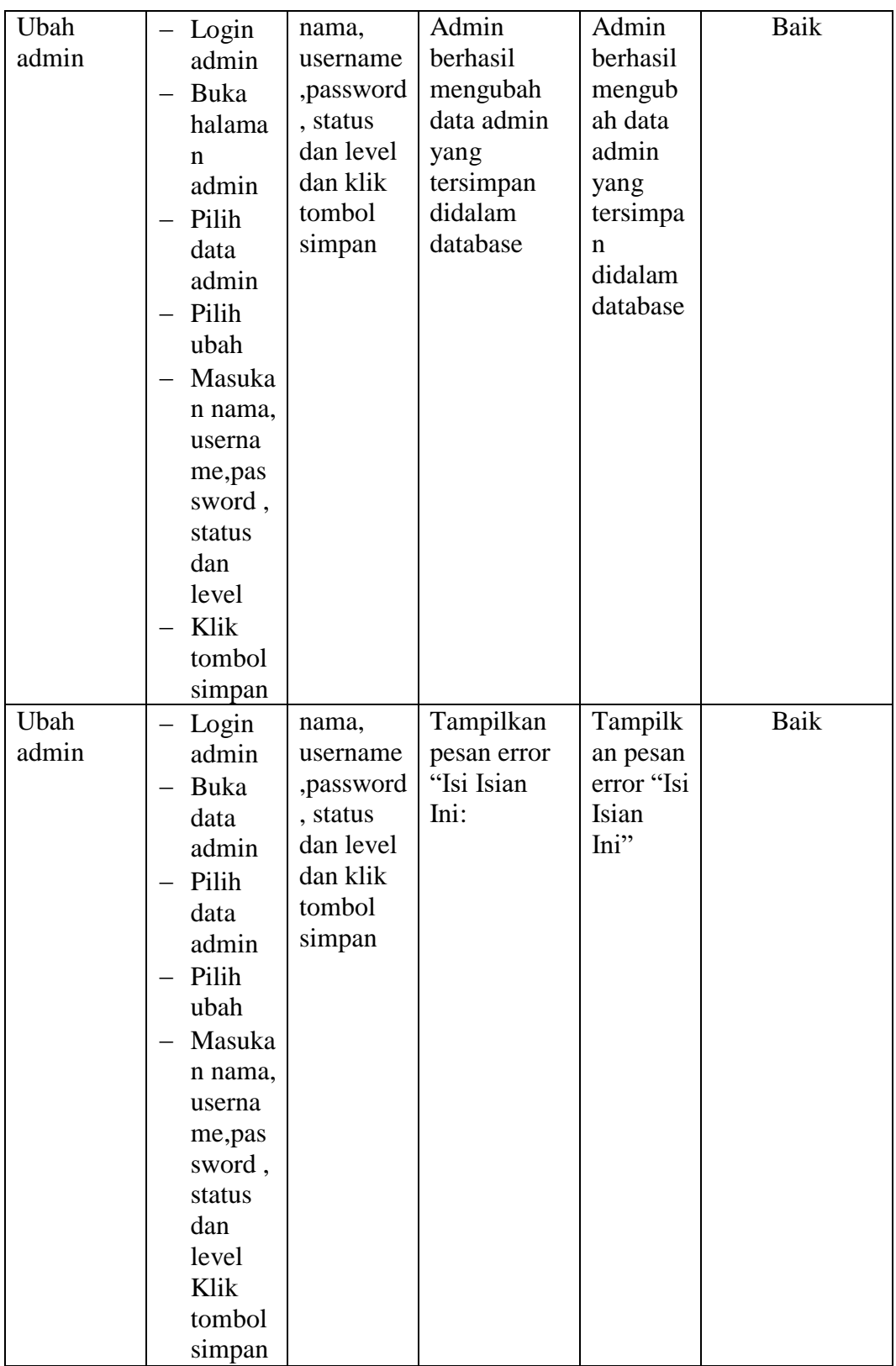

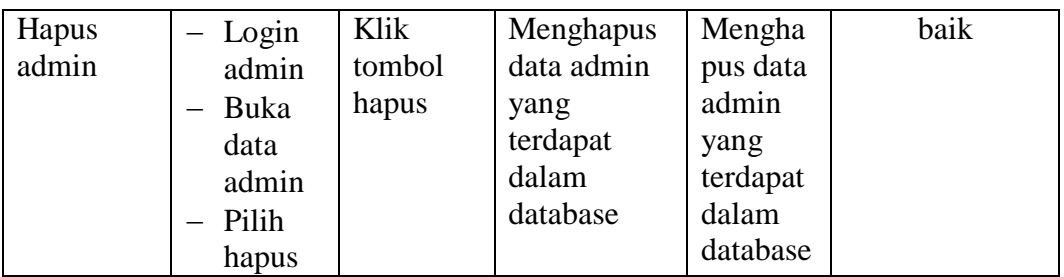

# **5.2.3. Pengujian Form Data Siswa**

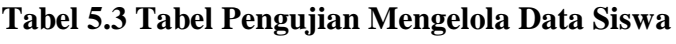

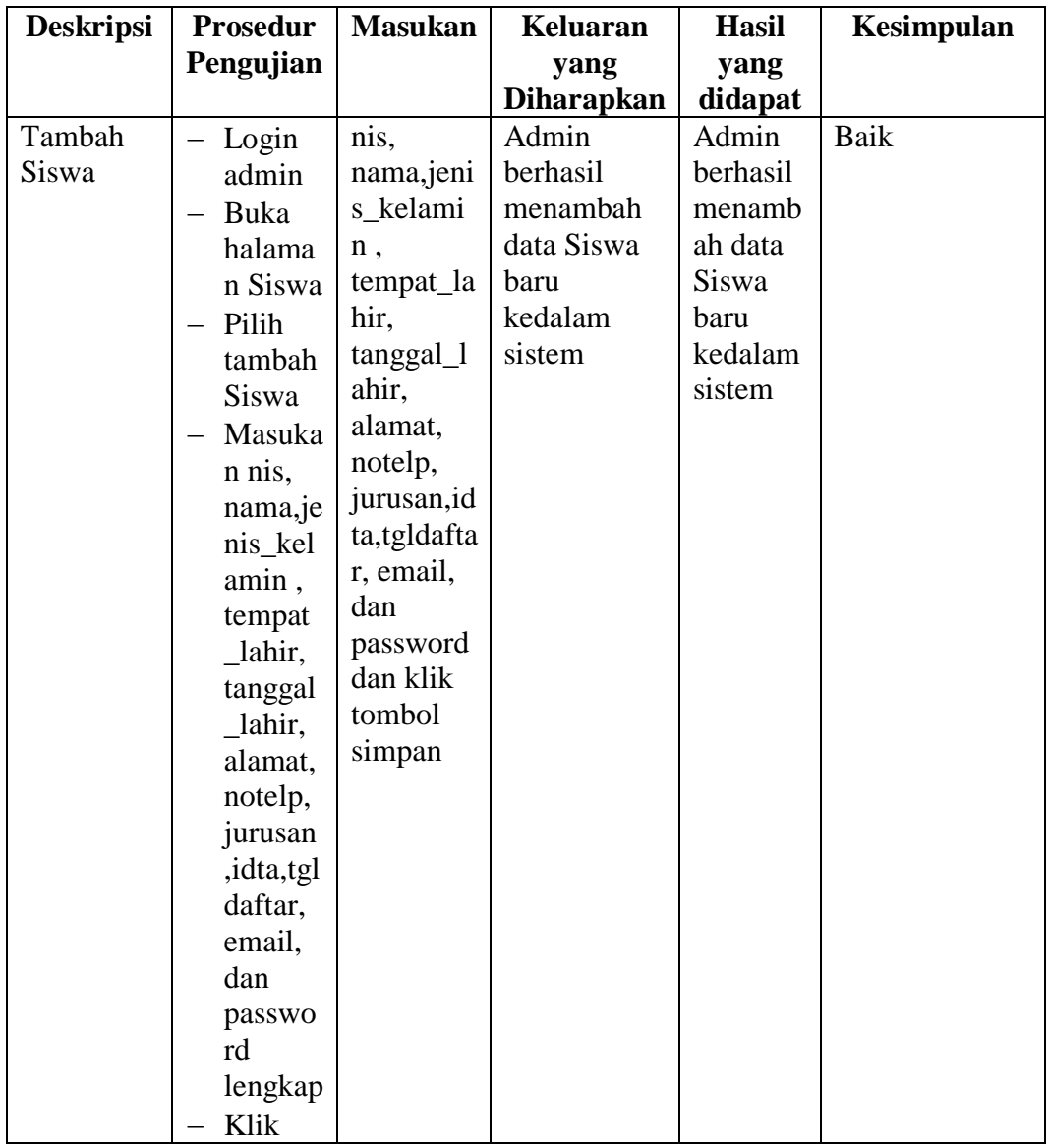

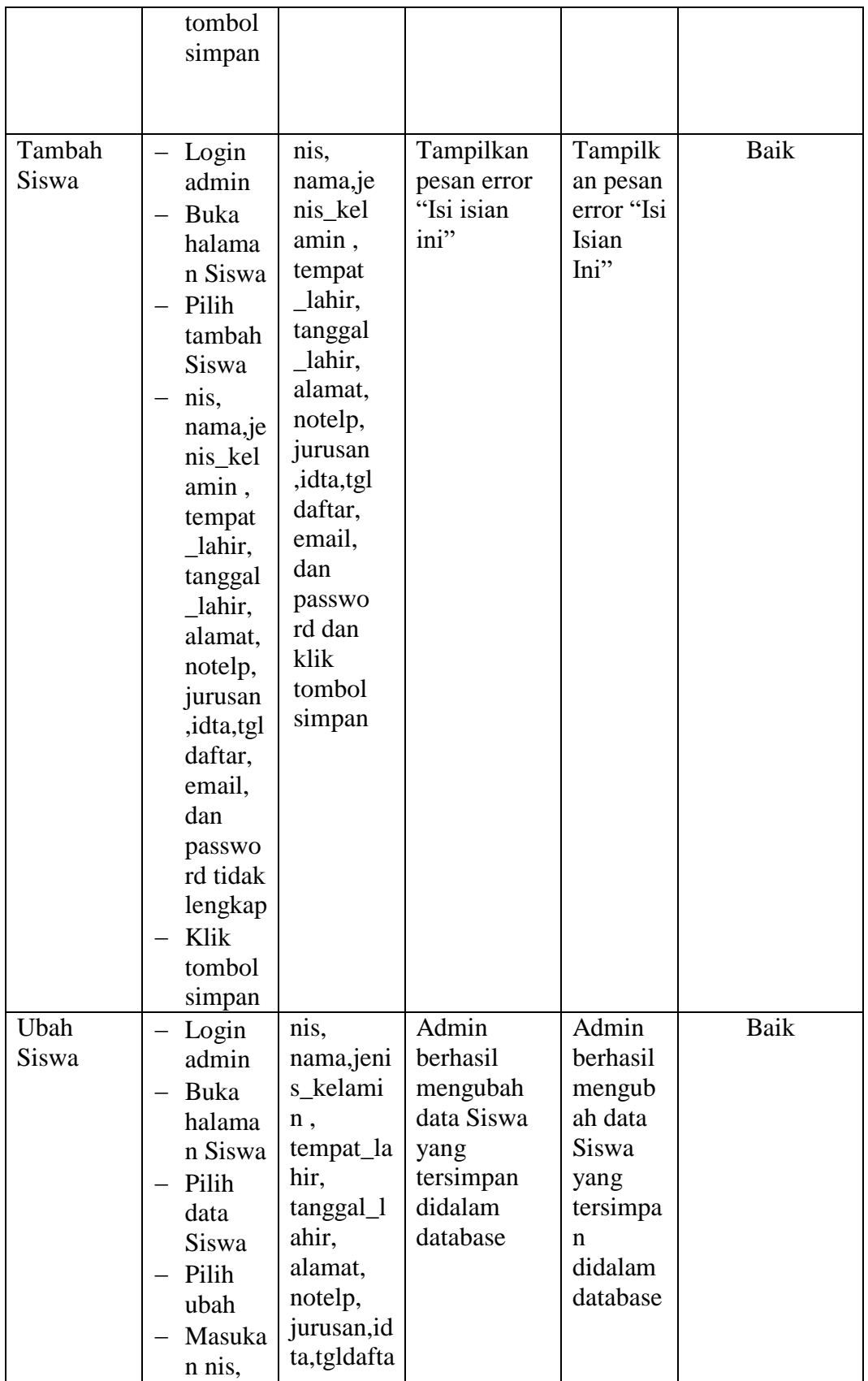

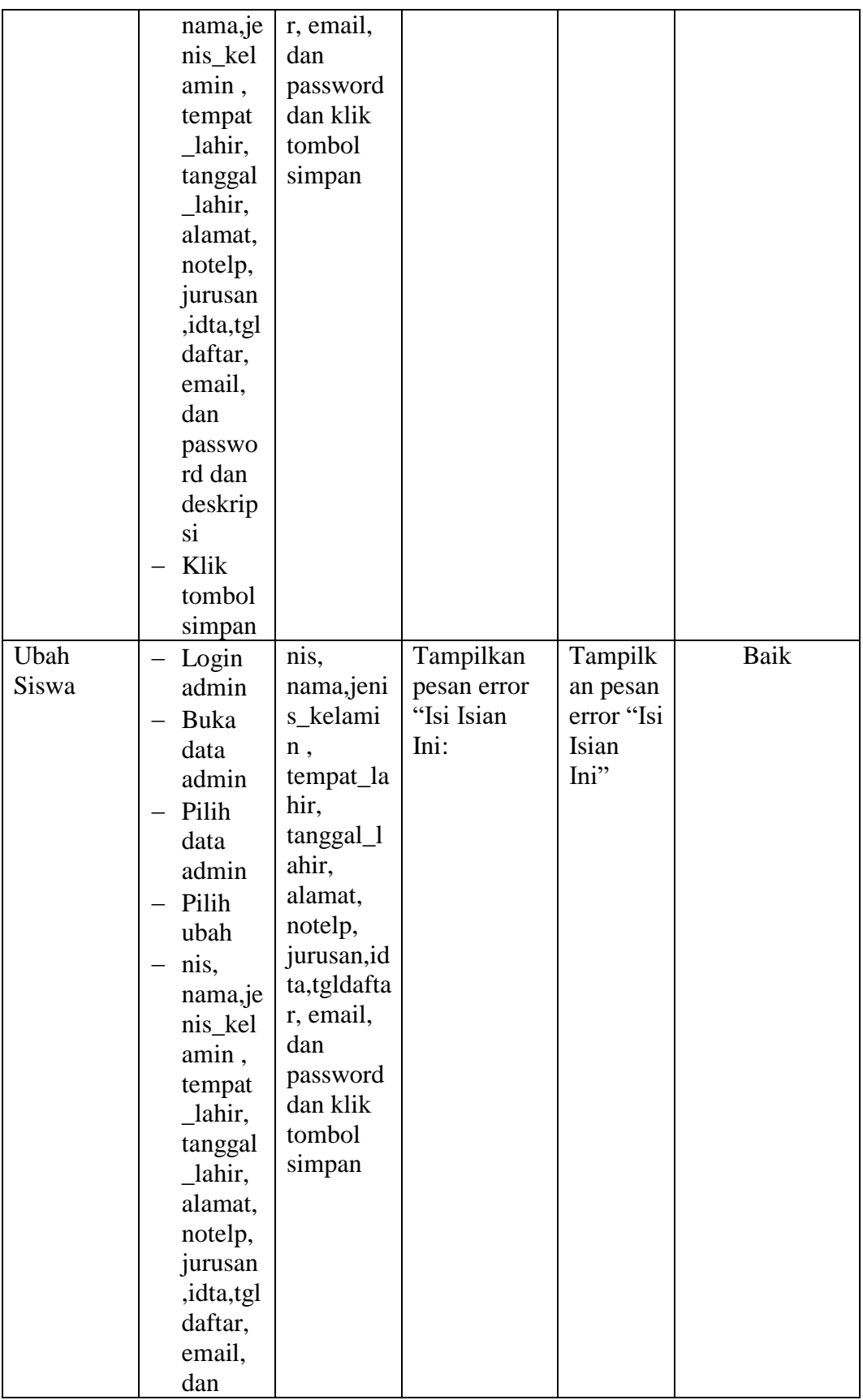

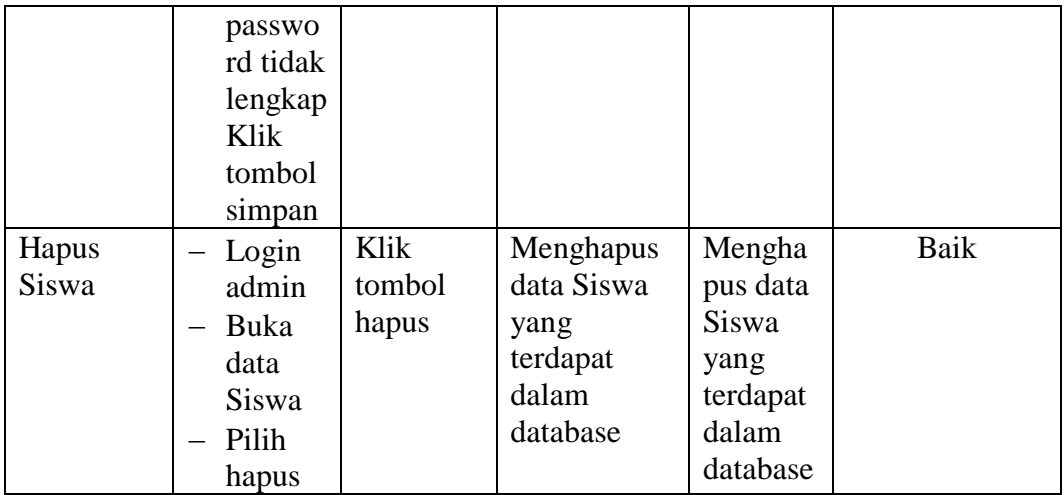

# **5.2.4. Pengujian Form Menu Kriteria**

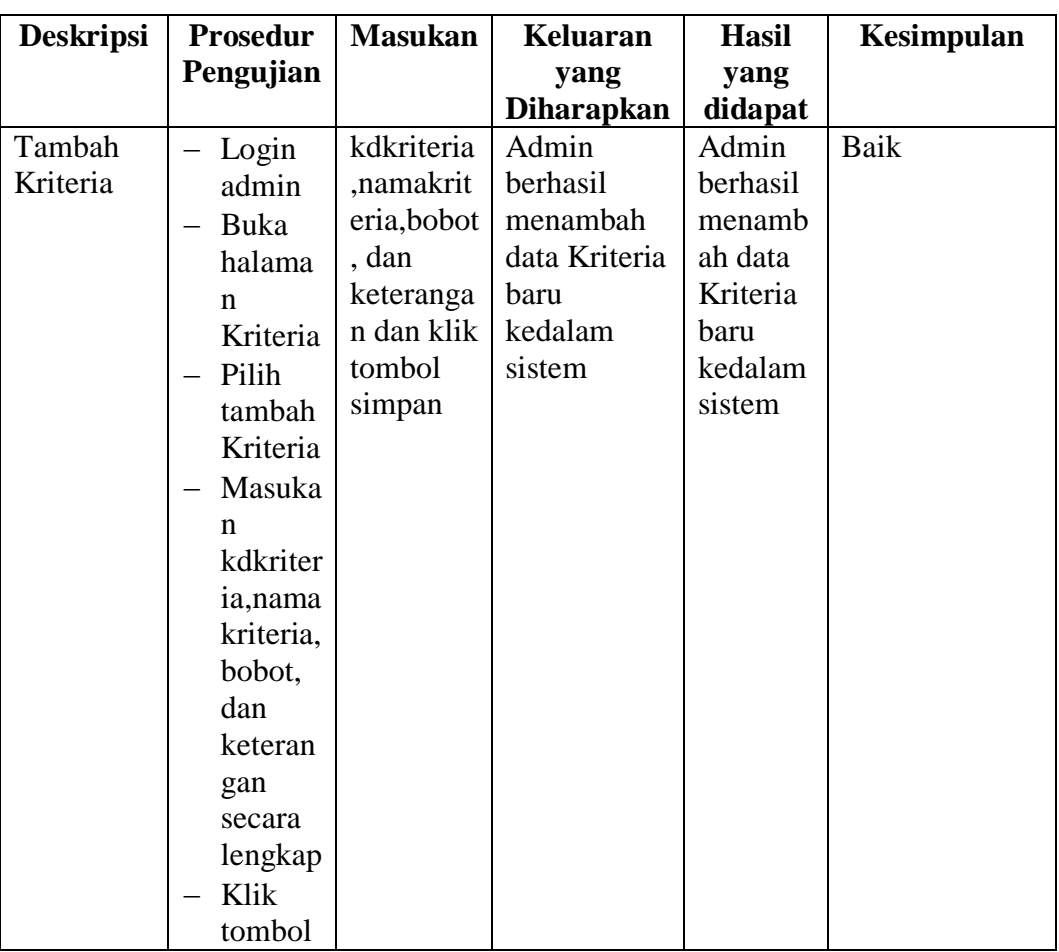

# **Tabel 5.4 Tabel Pengujian Mengelola Data Kriteria**

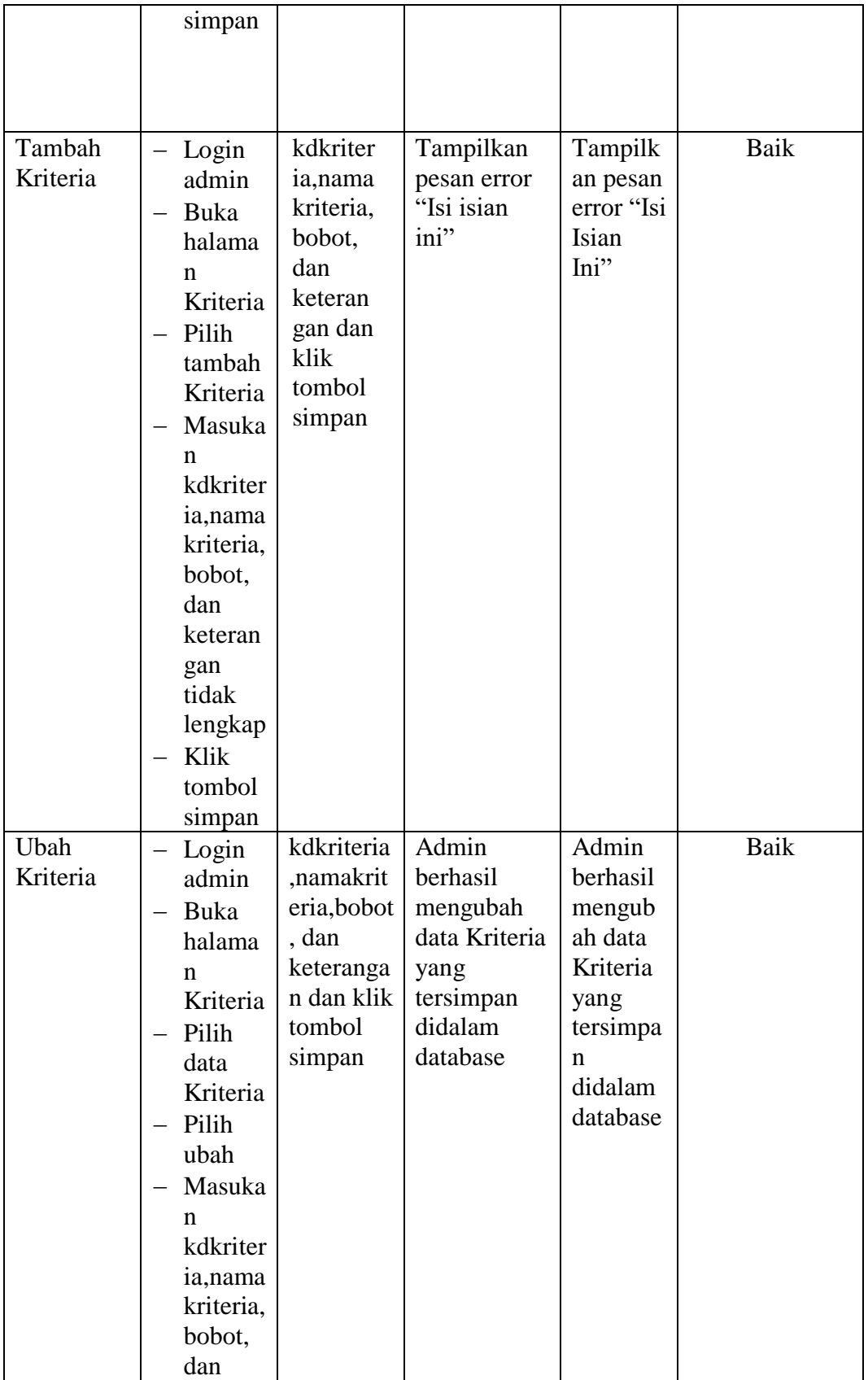

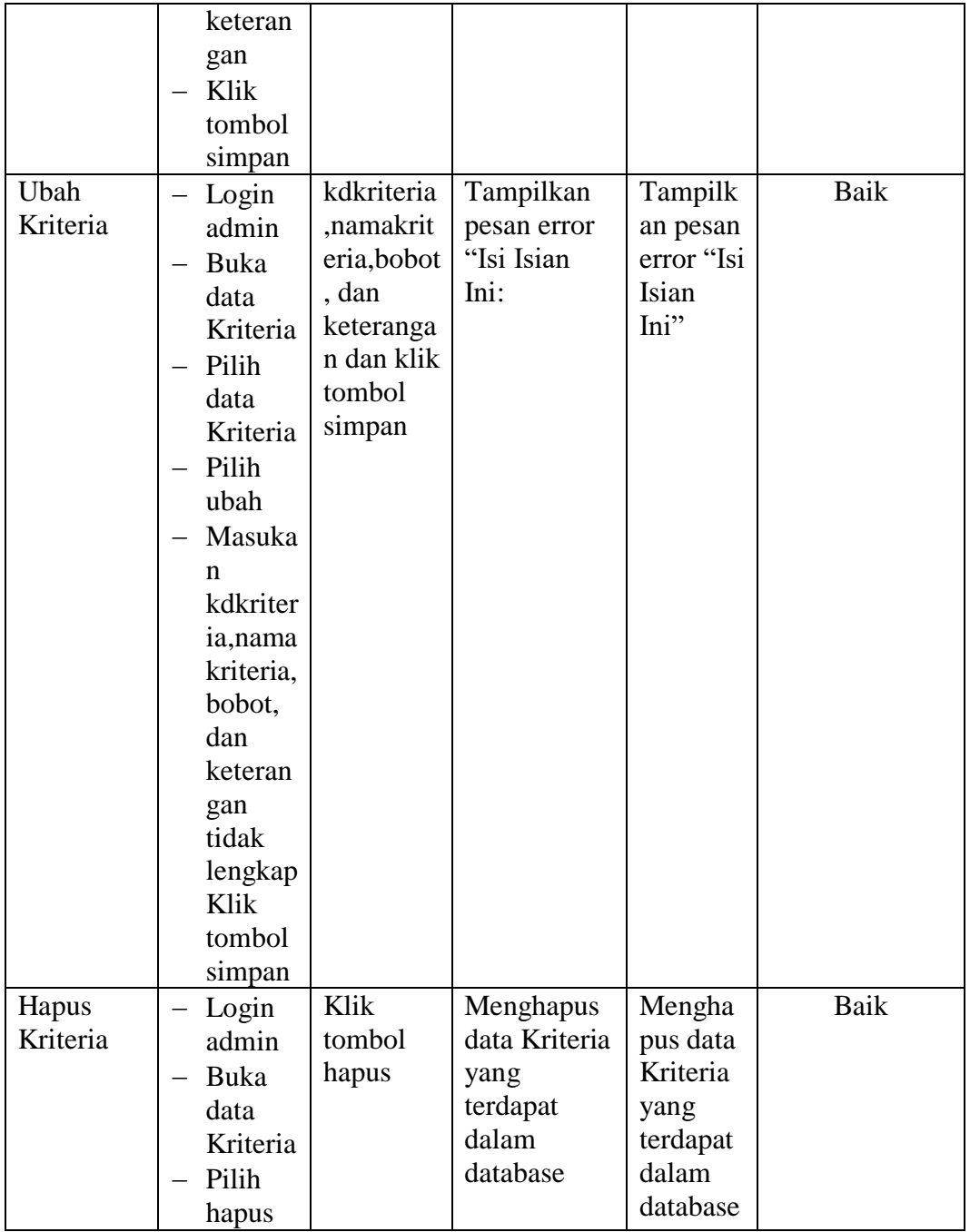

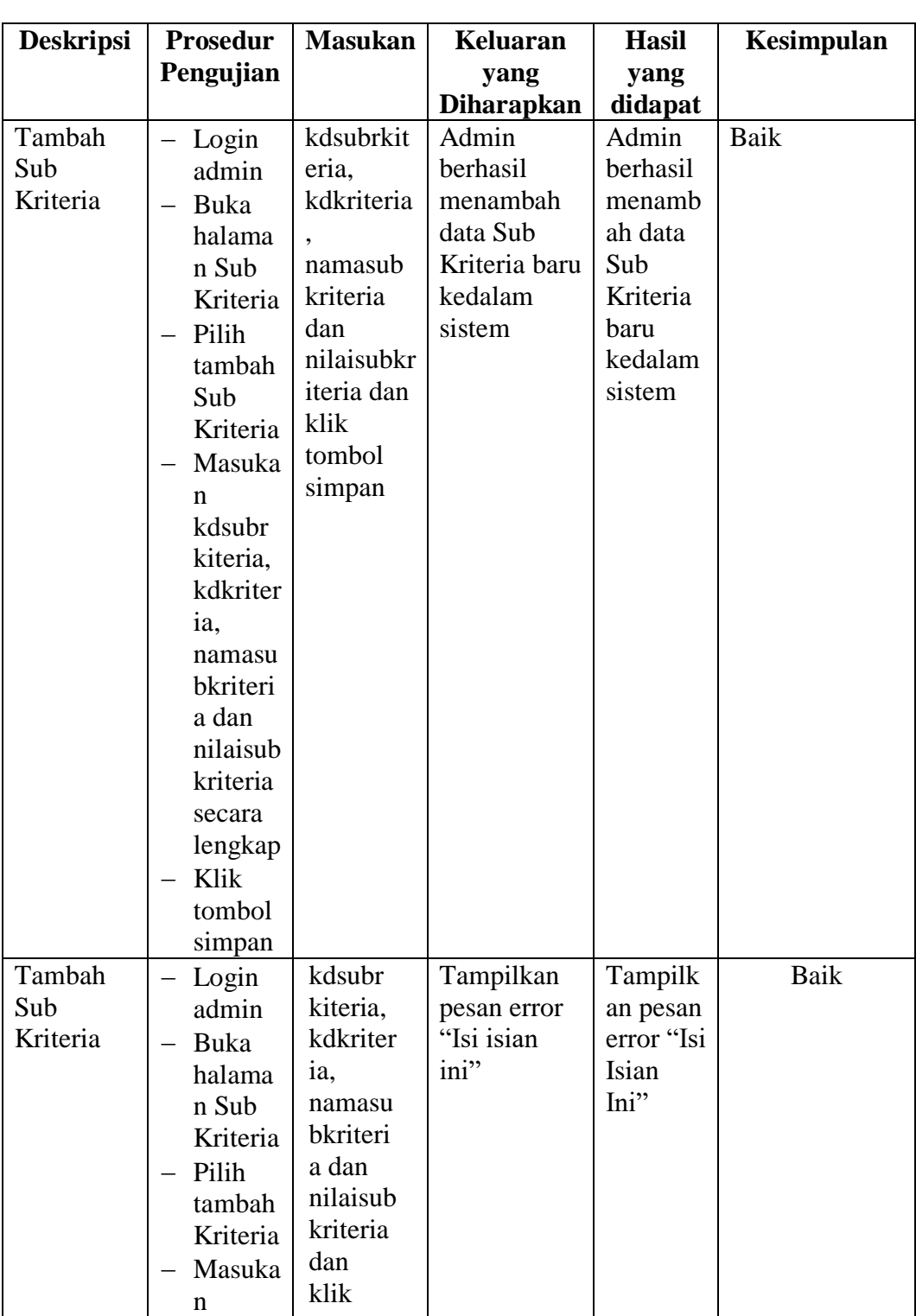

# **5.2.5. Pengujian Form Menu Sub Kriteria**

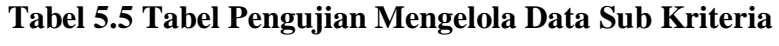

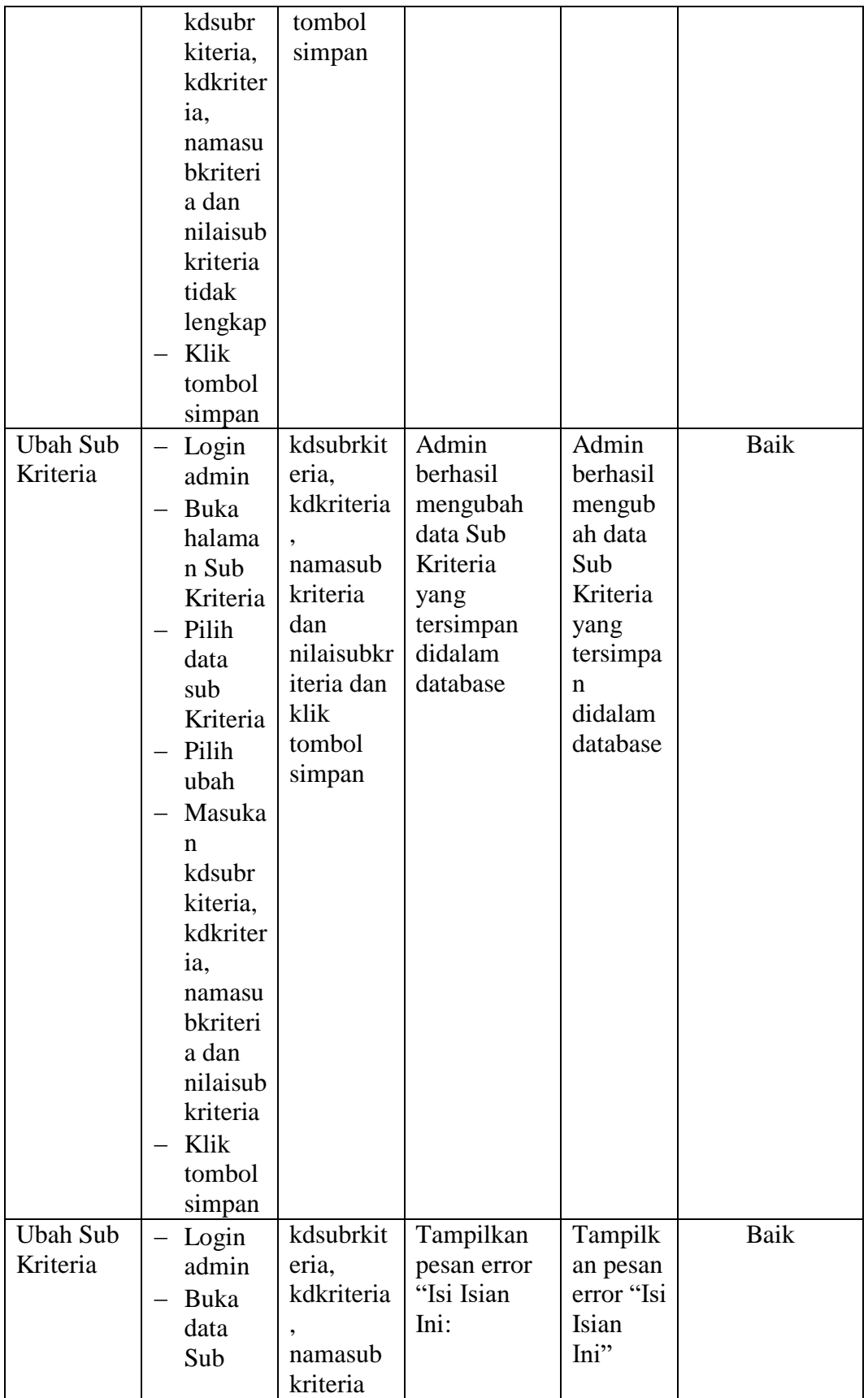

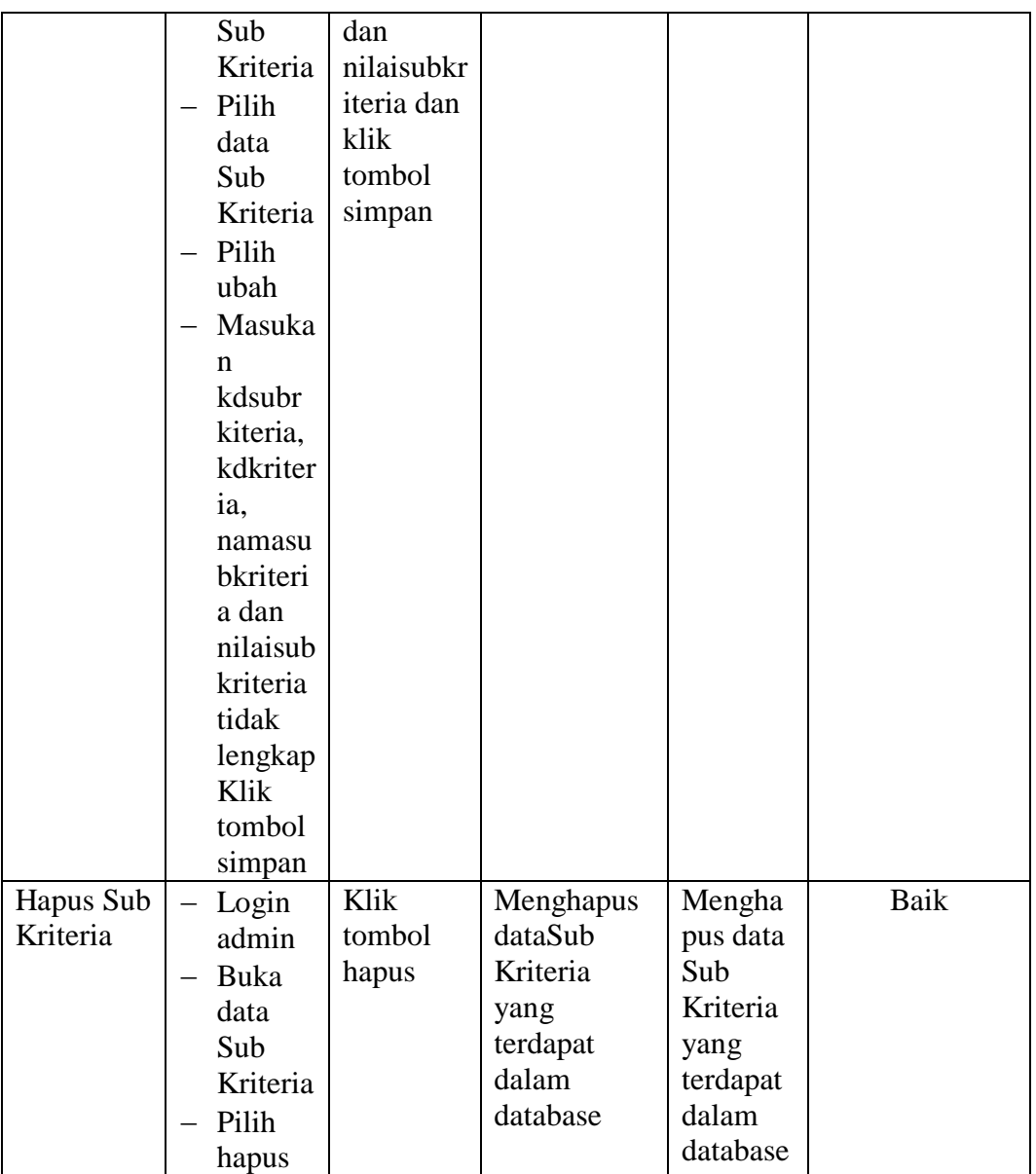

#### **5.3. ANALISIS HASIL YANG DICAPAI OLEH SISTEM**

Setelah selesai melakukan melakukan implementasi dan pengujian, adapun analis hasil yang dicapai sistem ini adalah sebagai berikut

1. Sistem yang dirancang memberikan referensi untuk pengambilan keputusan penentuan jurusan yang dinilai berdasarkan kriteria yang digunakan pada SMk Muhammadiyah Kota Jambi dengan metode metode Multi Attribute Utility Theory.

2. Sistem juga memiliki fitur untuk mengolah data-data siswa, kriteria, subkriteria, penilaian dan hasil seleksi pemilihan jurusan

#### **5.3.1 Kelebihan Program**

- 1. Sistem dapat melakukan perhitungan seleksi penentuan jurusan siswa berdasarkan kriteria kriteria yang telah ditentukan dengan cepat dan tepat menggunakan metode MAUT.
- 2. Sistem juga dapat menyimpan data-data yang diperlukan dalam seleksi penentuan jurusan siswa kedalam database.

#### **5.3.2 Kekurangan Program**

- 1. Belum adanya pengaturan mengenai keamanan data pada sistem yang dirancang
- 2. Sistem ini hanya menginformasikan penentuan rekomendasi jurusan saja.